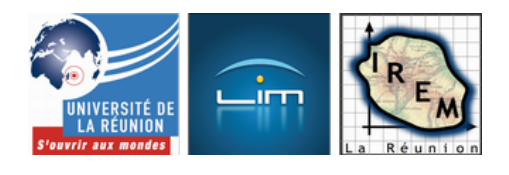

# **Simulations d'expériences aléatoires avec un tableur**

- Lycée et post-bac - Probabilités et statistiques

-

Date de mise en ligne : lundi 21 octobre 2002

**Copyright © IREM de la Réunion - Tous droits réservés**

**Exemples de simulations d'expériences aléatoires réalisées avec un tableur, selon des thèmes inspirés par les programmes de lycée qui sont entrés en vigueur à partir de l'an 2000.**

## **Planche de Galton**

#### **Michel GONTIER**

Des billes tombent verticalement sur un assemblage de clous placés en quinconce sur des lignes horizontales et équidistantes de leurs voisins immédiats.

Excel - 626 ko **Planche de Galton (1)** Excel - 624.5 ko **Planche de Galton (2)**

## **Mouvement brownien**

#### **Éric BUTZ**

Il suffit de déposer des particules très fines et très légères, par exemple du pollen, sur une goutte d'eau, puis de regarder cette préparation avec un microscope, On observe alors que les grains de pollen s'agitent dans tous les sens. Aucune direction n'est privilégiée.

Excel - 2.3 Mo **Mouvement brownien**

## **Jets de dés et de pièces**

#### **Éric BUTZ**

[-] Simulation de lancers de deux dés identiques et distribution de la somme des résultats.

 On peut observer que, lorsque le nombre de jets des deux pièces augmente, les fréquences se stabilisent. Même chose avec trois dés.

 $[-]$  Simulation des fréquences du nombre de  $\hat{A}^*$  Pile  $\hat{A}^*$  obtenu en lançant deux pièces parfaitement équilibrées. Le fichier permet de simuler 20 000 lancers et ainsi permet de mieux percevoir la stabilité.

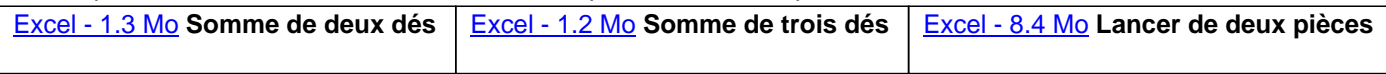

#### **Paradoxe de Condorcet**

#### **Éric BUTZ**

Nous disposons de trois toupies. Chaque toupie est divisée en trois secteurs égaux. Chaque secteur porte un numéro. Chaque joueur dispose d'une toupie ; il la fait tourner et relève, après l'arrêt de la toupie, le nombre inscrit sur le secteur en contact avec la table.

[-] Le joueur A dispose d'une toupie avec les nombres 1, 6 et 8.

[-] Le joueur B dispose d'une toupie avec les nombres 2, 4 et 9.

[-] Le joueur C dispose d'une toupie avec les nombres 3, 5 et 7

Les joueurs s'affrontent deux à deux en faisant tourner chacun leur toupie ; le gagnant est celui qui obtient le nombre le plus grand après l'arrêt des toupies. Quel est le joueur qui a le plus de chances de gagner ?

Excel - 604.5 ko **Paradoxe de Condorcet**

### **Simulation de naissances**

**Éric BUTZ**

Distribution du nombre d'enfants par famille comportant au plus quatre enfants lorsqu'on s'arrête au premier garçon, en admettant que pour chaque naissance, il y a autant de chances que se soit un garçon ou une fille.

Excel - 157 ko **Nombre d'enfants par famille**

## **Tir de trois chasseurs sur le même lapin**

**Éric BUTZ**

Trois chasseurs tirent sur le même lapin, chacun avec un certain pourcentage de chances de toucher le lapin. On simule le pourcentage de chances que les trois chasseurs ont de toucher simultanément le pauvre lapin.

Excel - 555 ko **Tir de trois chasseurs**

## **Des promenades aléatoires réalisées avec Excel et Visual Basic**

**Jean-Claude LISE**

 $N.$  B. Le code de protection unique des nomers craessous est  $A^*$  mem  $A^*$ .

#### **Classeurs « Pile ou face » et « Lancer d'un dé »**

Ils permettent d'observer les fluctuations des fréquences.

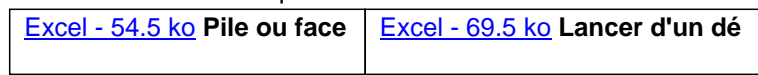

#### **Classeurs « Un trajet sur [un pavé » et «](http://irem.univ-reunion.fr/IMG/xls/JCL_pile_face.xls) Deux trajets [sur un pavé »](http://irem.univ-reunion.fr/IMG/xls/JCL_lancer_des.xls)**

Il s'agit de simuler des promenades aléatoires sur un pavé comportant un et deux trajets, d'observer les fluctuations des fréquences. Ces expériences peuvent être modélisées par des arbres pondérés.

Excel - 57.5 ko Un trajet sur un pavé | Excel - 102 ko Deux trajets sur un pavé

#### **Classeurs « Promenades aléatoires... »**

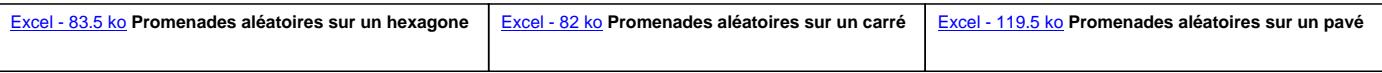

Ils contiennent cinq feuilles :

[-] Feuille 1 : présentation.

 $[-]$  Feuille 2 : mouvement. Appuyer sur le bouton  $\hat{A}^*$  Départ  $\hat{A}^*$  pour lancer une simulation. Il s'agit de découvrir l'expérience visuellement. Une liste de lettres résumant le parcours est affichée à chaque essai. Vous pouvez adapter la vitesse de parcours.

[-] Feuille 3 : listes. Cette feuille permet d'obtenir un grand nombre de listes correspondant à des simulations de parcours aléatoires.

[-] Feuille 4 : statistiques. Résumé de la feuille précédente dans un tableau et par un diagramme. Vous avez la possibilité d'obtenir une nouvelle série et d'observer les fluctuations des fréquences.

[-] Feuille 5 : tableau. Cette feuille permet d'obtenir des détails sur la série précédente (21 et plus, nombre de trajets maximums...).